## 選擇『噪音監控』選單。點選其中一個社區

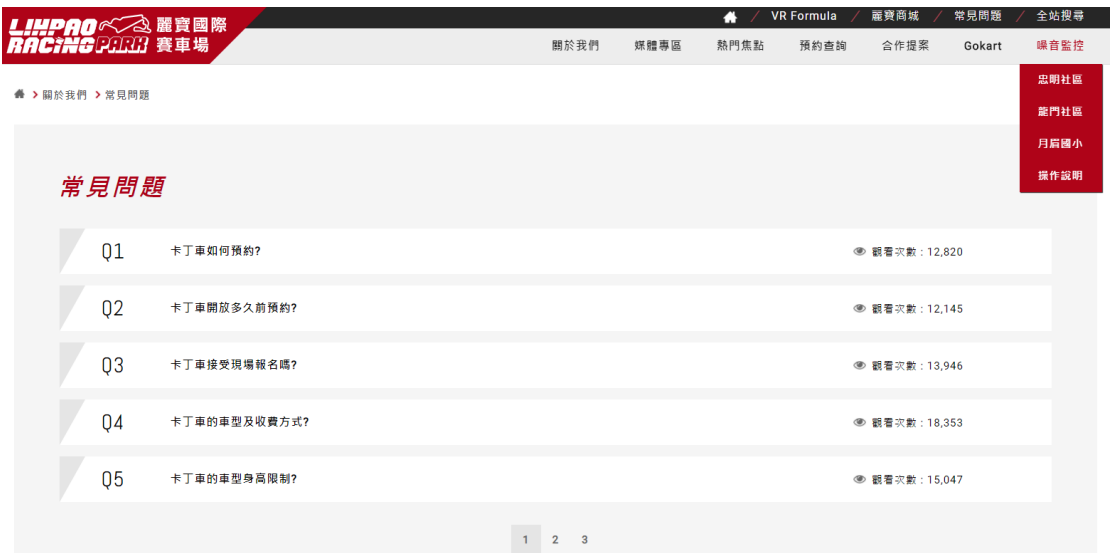

會跳出帳密的驗證。 帳號:user 密碼:123456

 $\odot$  122.117.61.241/m.html

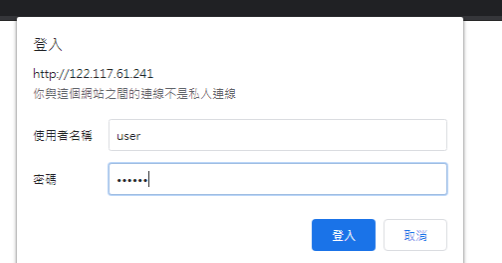

登入後,即可以看到目前的噪音監控。

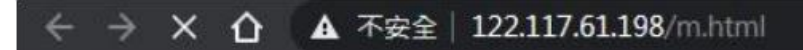

## $CH1 -$

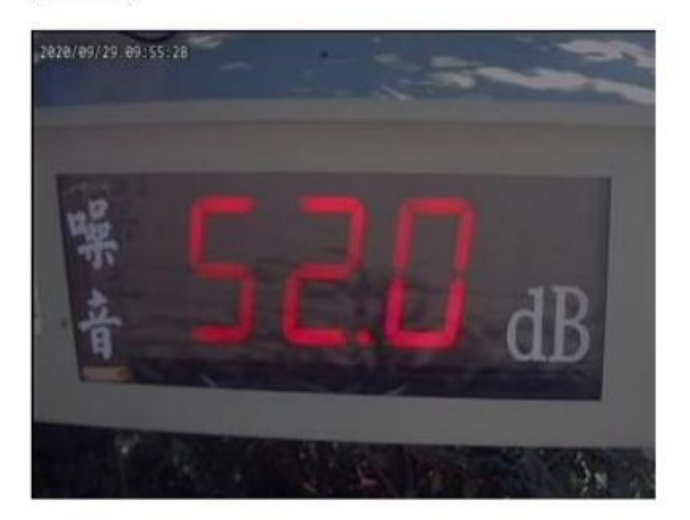

## 上方可以切換頻道

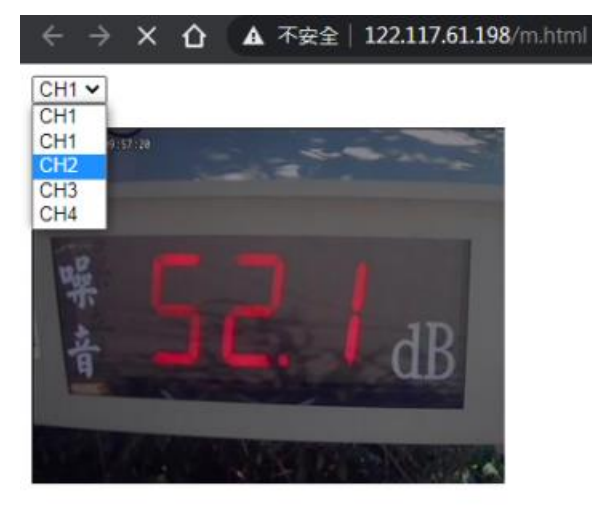